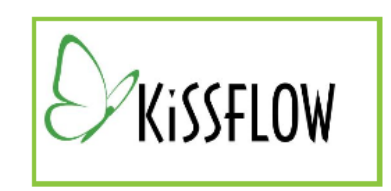

# **NSS Help Document**

#### **Ways of Accessing KissFlow**

- Logon with the link on the far top right at https://KissFlow.com
- You can also get there through the KissFlow icon (see image of it above) at the bottom of the College Senate Curriculum Committee web page: <http://collegesenate.buffalostate.edu/submitting-proposals>
- There are KissFlow apps for both Android and iPhone.

#### **Your Departmental Accounts**

Each department has TWO accounts to be used with KissFlow:

- 1. A new departmental e-mail address from which to submit curricular items. This account will also receive notifications about progress. This departmental e-mail account can be used by anyone who is given the password, so please be careful with your departmental password. Accompanying this document is a spreadsheet with the names of all NSS departmental accounts. They all appear in the Outlook Global list, starting with the word Curriculum.
- 2. Your account in KissFlow uses the same departmental e-mail address for its username. But it may help you to remember that the e-mail account and the KissFlow account are actually two separate entities with two (potentially) separate passwords.
	- a. For simplicity's sake, the initial password for both your email and KissFlow accounts was "**1300Elmwood**". You are free to change your password, but *please make sure you keep track and guard your passwords*. Think of them as departmental resources. As noted above, the passwords for these two accounts do NOT need to be the same.
	- b. The departmental accounts have been granted *exclusive permission* inside KissFlow to initiate CSCC proposals.
	- c. As soon as you submit a proposal, the workflow is started and I will be notified. I will then be able to send the item back for "clarification" or tweak it, approve it, and send it on to the CSCC.
	- d. Your department should decide WHO should be responsible for submitting curricular materials. In many cases, that will be the department chair, but it could be the chair of the curriculum committee or other designee. With great power comes great responsibility! He or she will be responsible for responding to requests for clarification, monitoring the progress of the curricular items, resubmitting revised documents, etc. Please establish a succession plan so that information can be provided to new people.
- 3. Course and program proposals will make their way to each associate dean involved for approval before heading to the Assistant to the Senate to be logged, and then to the assigned workgroup of the CSCC. The CSCC website has a visual representation of the process: Course Proposal Workflow Diagram. The Daily Bulletin (Thursdays) will have an announcement of some of the approval stages.

## **How to Submit a Course or Program Proposal**

Please begin ALL curricular work by checking the College Senate Curriculum web page for the most recent templates, naming conventions, Bloom words, and instructions. There may be changes from year to year, and the CSCC workgroups often care about details. <http://collegesenate.buffalostate.edu/submitting-proposals>

The naming conventions are particularly important because the **dates** allow everyone to keep track of the latest version of the proposal, after the course is sent back in KissFlow for small revisions.

When your document is ready to submit, log into KissFlow and click the giant red plus sign at the bottom

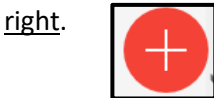

### You will get the "initiate" screen:

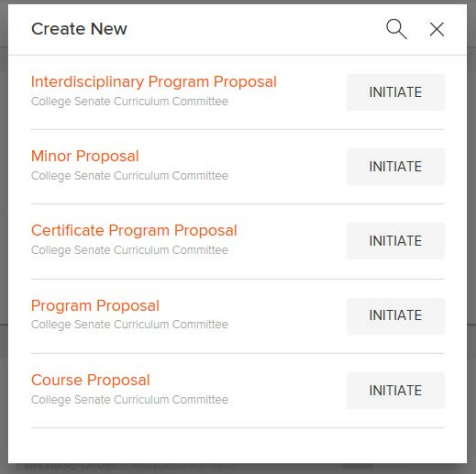

Click **Initiate** for the relevant proposal to reach the routing form; many of the fields are REQUIRED.

For a course proposal, the catalog description can be copied and pasted from the proposal document.

Note: "Repeatable" means that the course can be repeated more than once by a student to earn additional credit. Most courses are NOT repeatable. "Variable credit hours" means that the course may sometimes be offered for 1 credit, sometimes for 2 credits, etc. Most courses are "standard credit hours."

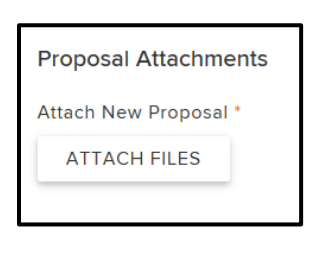

After completing all fields on the routing form, upload the new proposal by clicking "Attach Files:"

You can attach multiple files if needed. For example, this is the place to attach a memo of support for a cross-listed course, or e-mails of support from department chairs saying it's OK to include their course(s) in your minor.

#### **Monitoring Progress**

There is a Reports tab at the top right:

**HOME REPORTS** 

It takes you to a summary page of all of your items, with the following headings:

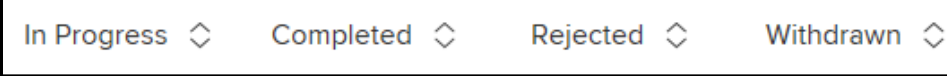

Here's an example from HSSE:

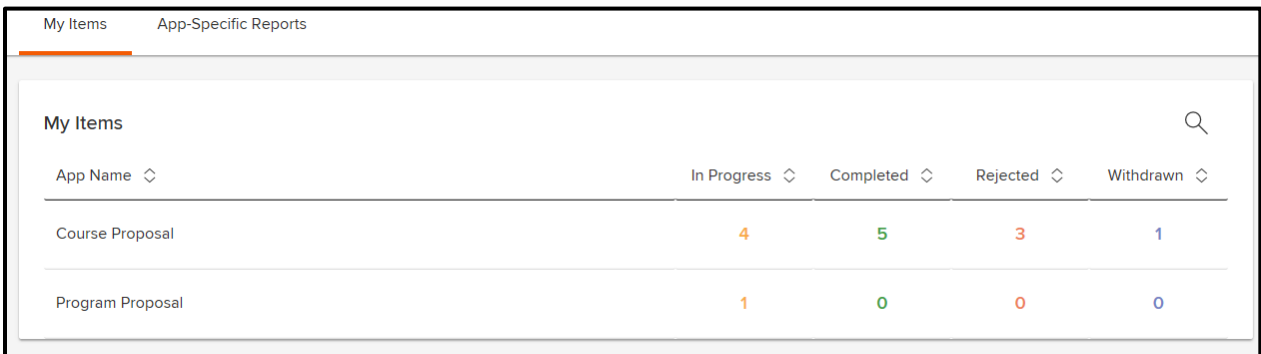

In the "In Progress" column, click the number. That will take you to the relevant details page:

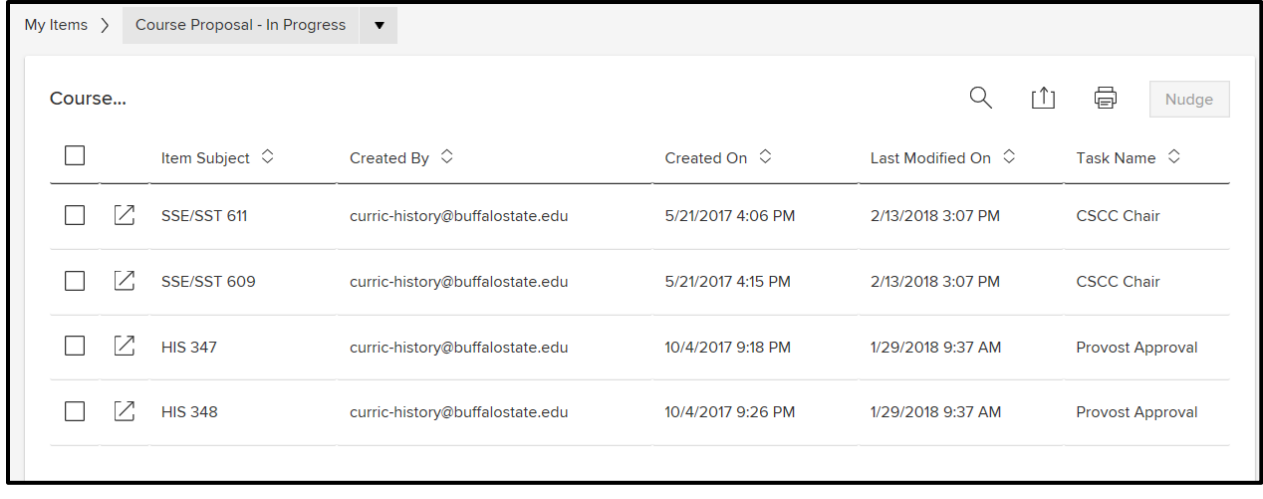

The little box on the left with the arrow  $\Box$  is the "forms" box. Hovering your cursor over it gives you the words "View Form." Clicking it will open the routing form of the curricular item.

Near the top of the routing form is a progress bar

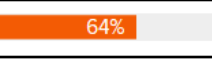

Clicking the progress bar will let you see where your proposal is. Here's an example from a newlysubmitted course that was just approved at the dean's level and is only 18% completed:

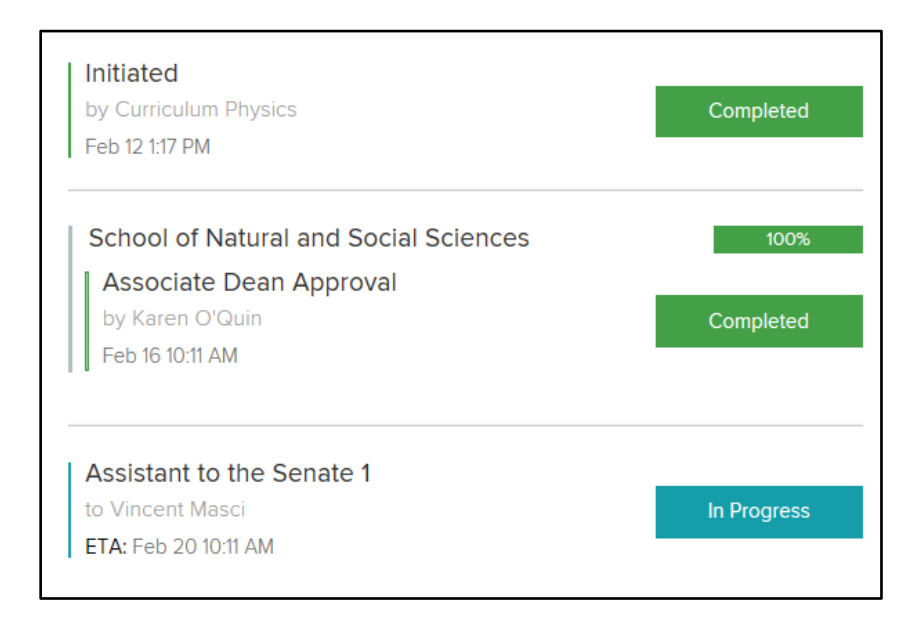

And here is one that is nearly completed (91%):

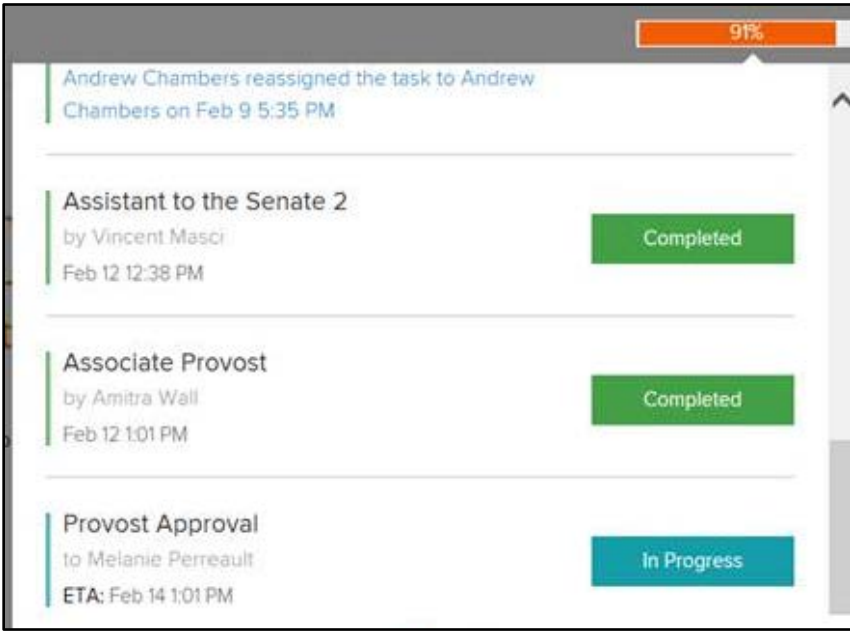

### **How to Respond to Suggested Changes of the CSCC**

- 1. Please, ALWAYS make any editorial changes on the version of the course or program that was submitted. I often make little format changes (and occasionally change a Bloom word).
- 2. You must respond using the "**Clarifications**" tab on the left-hand side (see below). Accessing the routing form in any other way will allow you to upload the new file, but will NOT give you the button at the bottom of the form to "Respond."

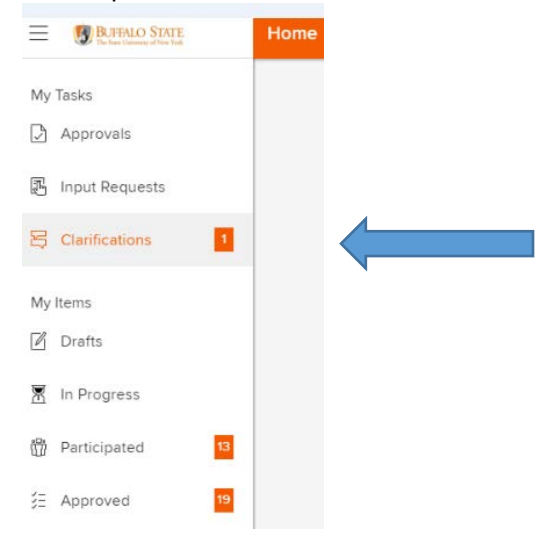

- 3. Go to the routing sheet, download the attached file and make the changes.
- 4. Save the new document with the **new date.**
- 5. Attach (upload) the new file to the routing sheet in the same place as the first time. Do not delete the old version because the CSCC chair will want to check to see if suggested changes were made. Supporting documents should not be deleted.

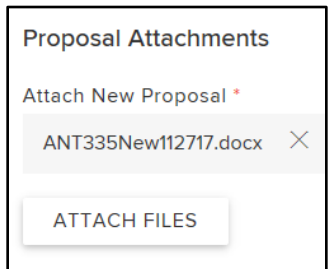

6. Check the routing sheet to make sure you have made any needed changes there (e.g., course description). When you're finished, scroll to the bottom of the routing sheet and click "**Respond**."

Please let me know if you have any questions, corrections, etc. Karen O'Qui[n oquink@buffalostate.edu](mailto:oquink@buffalostate.edu) Associate Dean, NSS

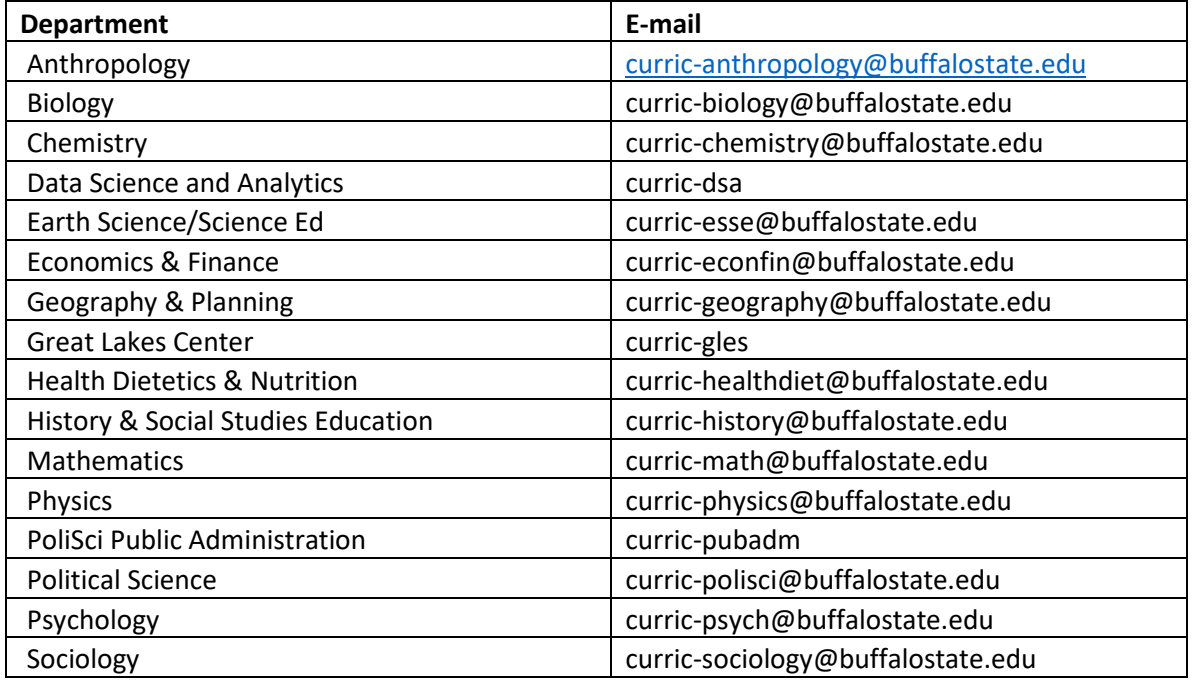

Note: The department curricular e-mail address is also the KissFlow account username.